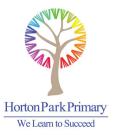

### Home learning on Seesaw

#### Seesaw can be accessed via mobile phone, Ipad, tablet, desktop computer or a laptop.

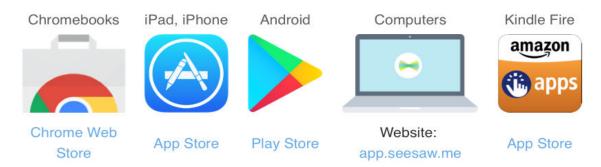

To access via web browser go to: **app.seesaw.me** or download the app.

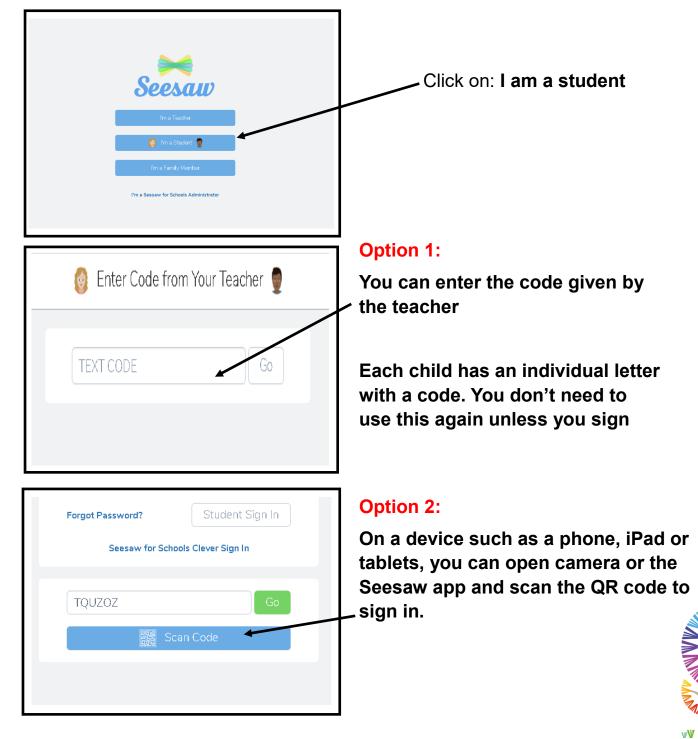

M

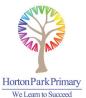

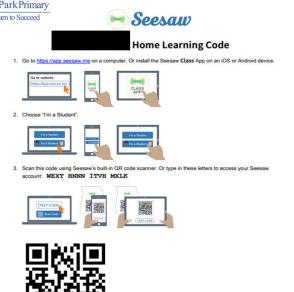

The class teacher will send home this letter with the details provided.

Each child has their own log in code and QR code to scan.

Please keep this safe

Ask your teacher for a new code after September 29, 2021. This code is a password. If you have this code, you can access this account. Do not post codes on social media or in any publicly accessible place on the Internet!

Ver las instrucciones en español en: https://web.seesaw.me/espanol

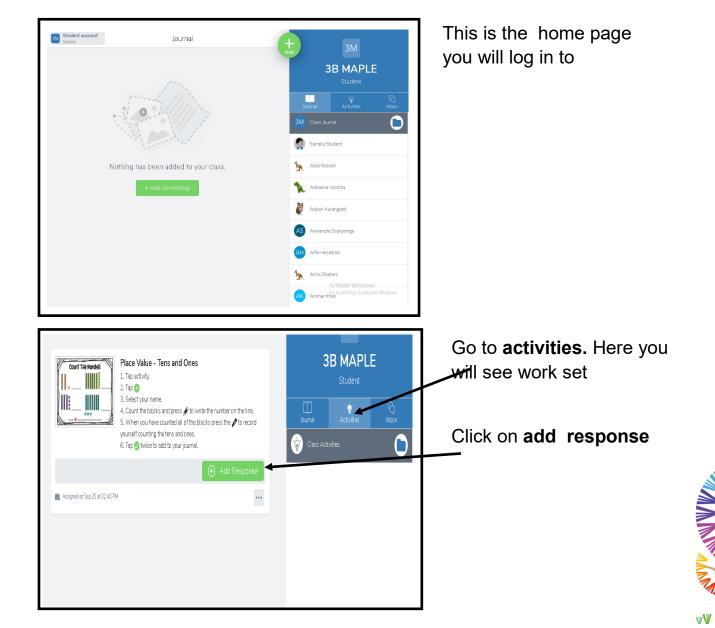

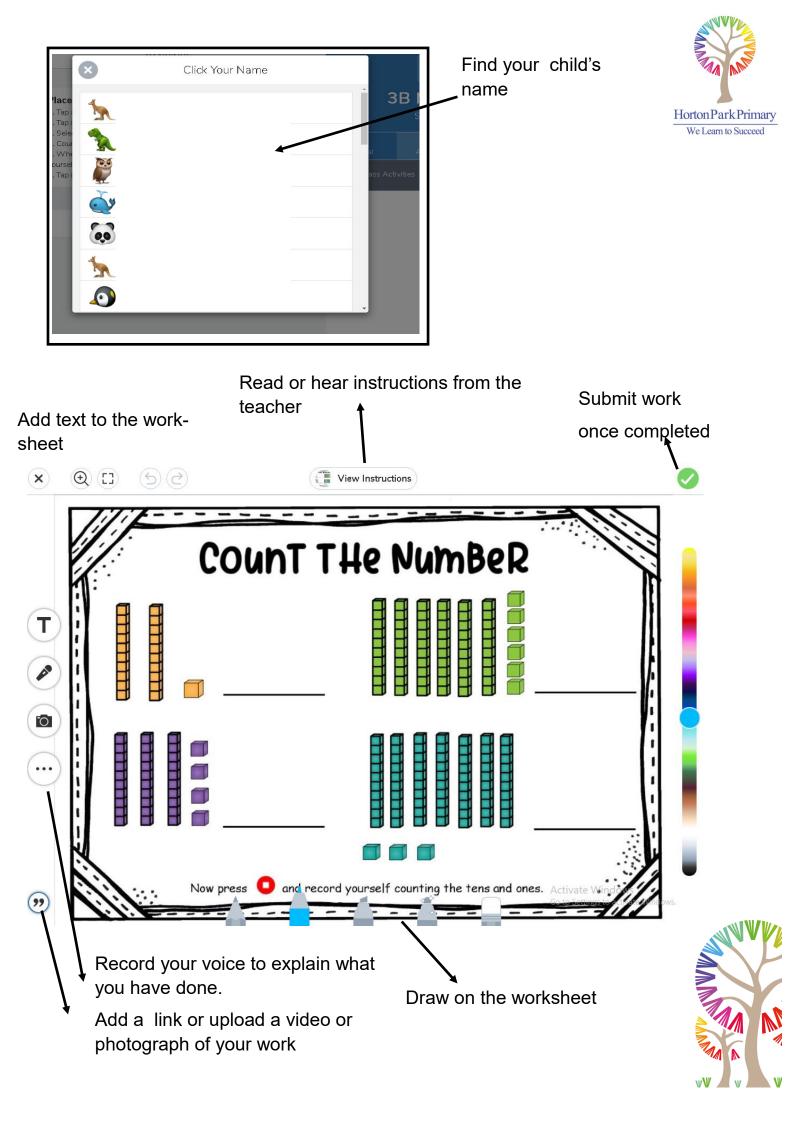

### Adding additional tasks on to Seesaw

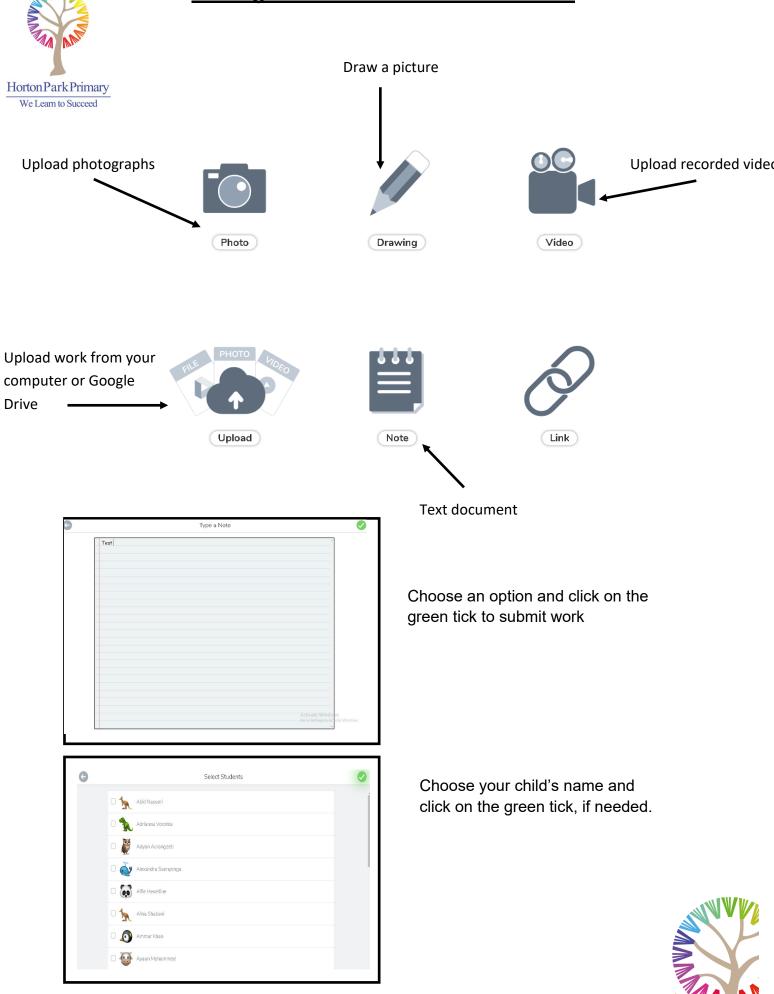

Please see the following video for more help:

#### https://web.seesaw.me

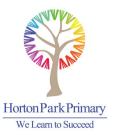

## Uploading work on to Seesaw

You will need to download the app on your phone or IT device.

To access via web browser go to: **app.seesaw.me** or download the app.

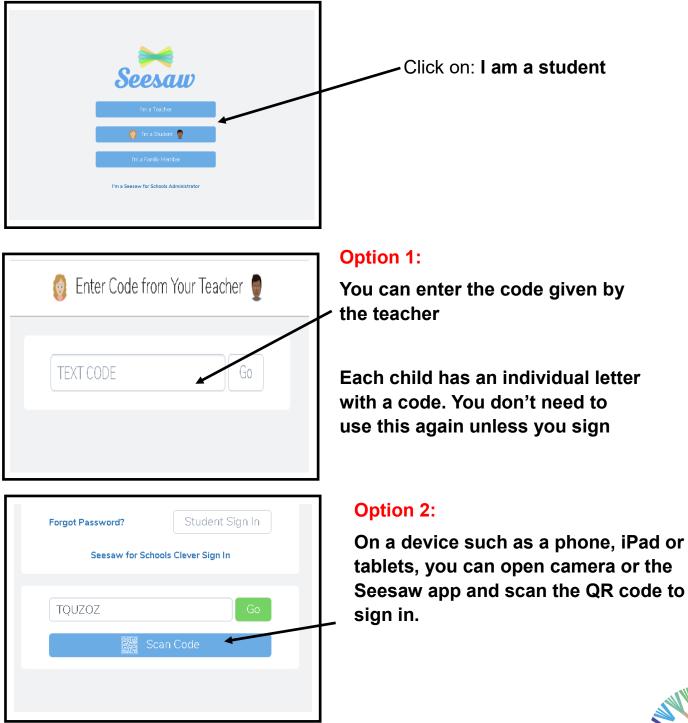

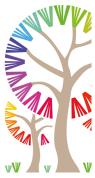

If you do not have a device, please contact the office so your child can be given a paper copy of their home learning. They can complete the work into home learning exercise book. This will need to be returned to school when your child returns to school.

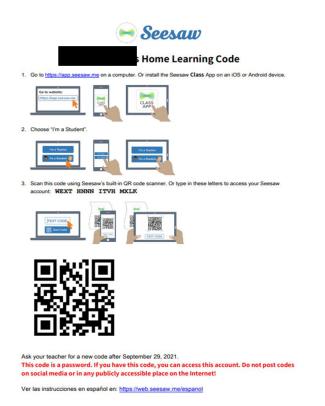

The class teacher will send home this letter with the details provided.

Each child has their own log in code and QR code to scan.

Please keep this safe

#### Take a photograph of your child's work

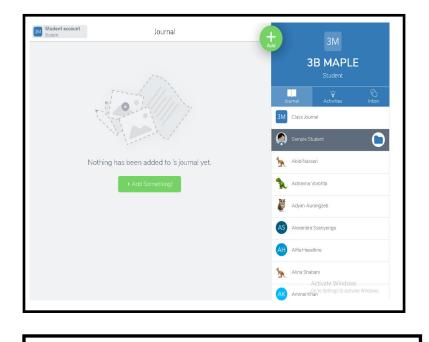

Nothing has been added to 's journal yet.

+ Add Something!

#### Find your child's name

Click on this button

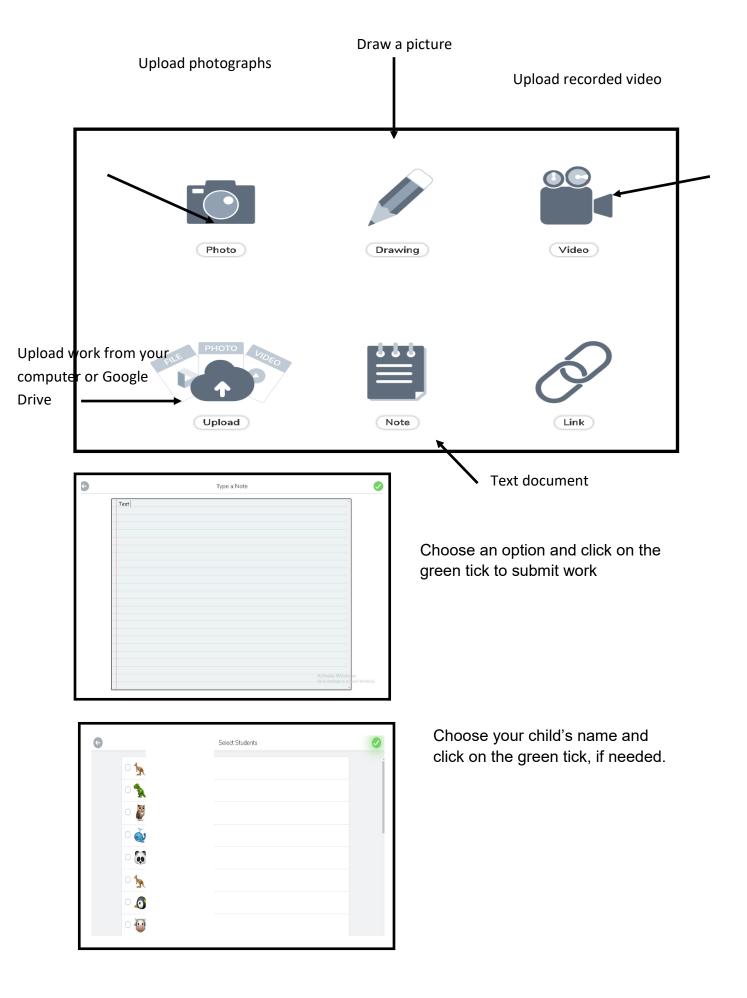

Please see the following video for more help:

# https://web.seesaw.me